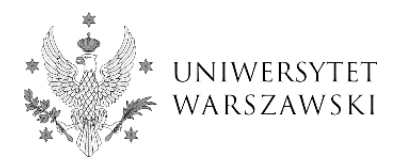

## **Protokół z egzaminu dyplomowego w APD – instrukcja dla pracowników dziekanatu**

## **Regulacje prawne**

Zgodnie z § 3 ust. 10 i 12 Zarządzenia nr [107 Rektora UW z dnia 26 maja 2020 r.](https://monitor.uw.edu.pl/Lists/Uchway/Attachments/5435/M.2020.238.Zarz.107.pdf) *w sprawie zmiany Zarządzenia nr 105 Rektora Uniwersytetu Warszawskiego z dnia 21 maja 2020 r. w sprawie zagrożenia zakażeniami wirusem SARS-CoV-2* do końca roku akademickiego 2019/2020, tj. do 30 września 2020 r., zawiesza się organizację egzaminów dyplomowych, które wymagają bezpośredniego kontaktu studenta i nauczycieli akademickich w obiektach Uniwersytetu Warszawskiego. **W tym okresie egzaminy dyplomowe przeprowadza się wyłącznie w trybie zdalnym.**

Szczegółowe zasady w tej sprawie są określone w Z[arządzeniu nr 120 Rektora UW z](https://monitor.uw.edu.pl/Lists/Uchway/Attachments/5452/M.2020.255.Zarz.120.pdf)  [dnia 5 czerwca](https://monitor.uw.edu.pl/Lists/Uchway/Attachments/5452/M.2020.255.Zarz.120.pdf) *w sprawie składania pracy dyplomowej i przeprowadzania egzaminu dyplomowego w trybie zdalnym*.

Elektroniczne zatwierdzenie podpisu na protokole egzaminu dyplomowego w APD przez członków komisji jest równoważne podpisaniu protokołu.

## **Działania pracownika dziekanatu**

Po powołaniu komisji egzaminu dyplomowego (§ 49 ust. 1 Regulaminu Studiów na UW) przez KJD, pracownik dziekanatu:

1) wprowadza komplet informacji koniecznych do przeprowadzenia egzaminu dyplomowego do systemu USOS, w tym:

- dane członków komisji wraz z pełnioną przez nich funkcją do formularza *Dyplomy i egzaminy,* zakładka *Komisja* (w przypadku II terminu zakładka *Komisja egzaminu poprawkowego*) (rys. 1) Funkcje członków komisji należy wybrać zgodne z Regulaminem Studiów na UW - dla recenzentów wybieramy funkcję "recenzent", dla kierującego pracą dyplomową (promotora) – "kierujący pracą", a dla przewodniczącego komisji – "przewodniczący",

- tytuł pracy dyplomowej,

- datę egzaminu do formularza *Dyplomy i egzaminy,* zakładka *Egzaminy* (I/II termin) (rys. 2),

*-* średnią ze studiów w formularzu *Dyplomy i egzaminy,* zakładka *Oceny i punkty ECTS* (rys. 5),

- ocenę z pracy w formularzu *Dyplomy i egzaminy,* zakładka *Oceny i punkty ECTS*, jeśli komplet recenzji znajdzie się w APD w wymaganym terminie (jeśli nie czynność tę wykona przewodniczący, o czym poniżej),

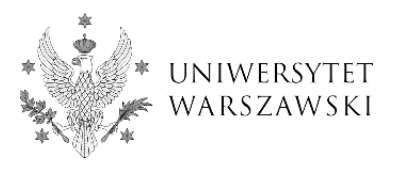

2) zaznacza:

- flagę *Czy protokół w APD* w formularzu *Dyplomy i egzaminy,* zakładka *Komisja* (rys. 3),

- flagę Czy *egzamin zdalny* w formularzu *Dyplomy i egzaminy ,* zakładka *Oceny i punkty ECTS* (rys. 10).

Poniżej opisujemy każdą z tych czynności krok po kroku.

## Następnie **pracownik dziekanatu powiadamia studenta i kierującego pracą o możliwości złożenia pracy dyplomowej w APD.**

**Uwaga!** Student powinien złożyć pracę dyplomową w APD w postaci pliku PDF na co najmniej 14 dni przed planowanym terminem egzaminu.

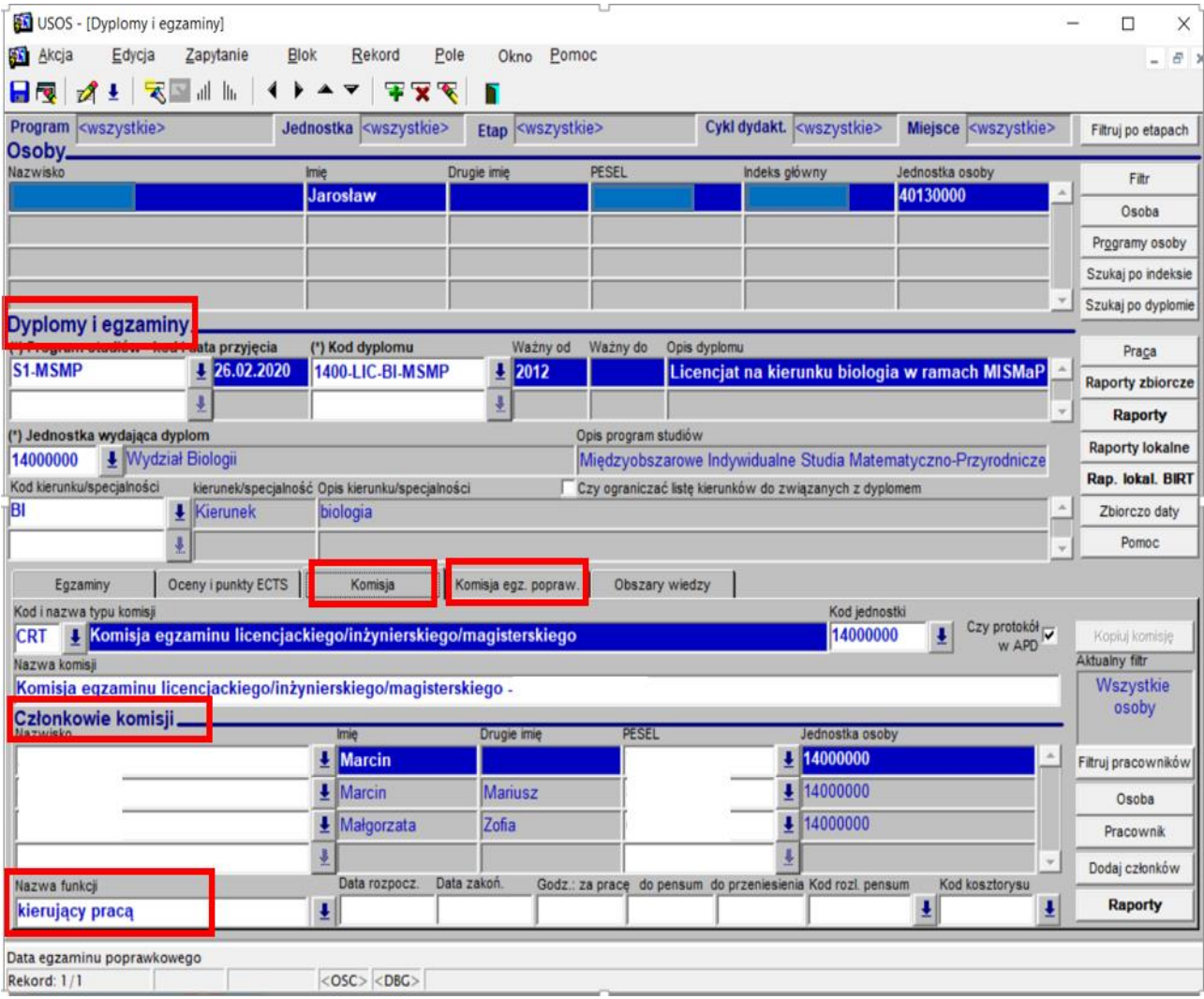

rys. 1

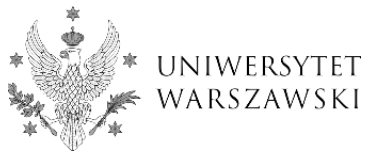

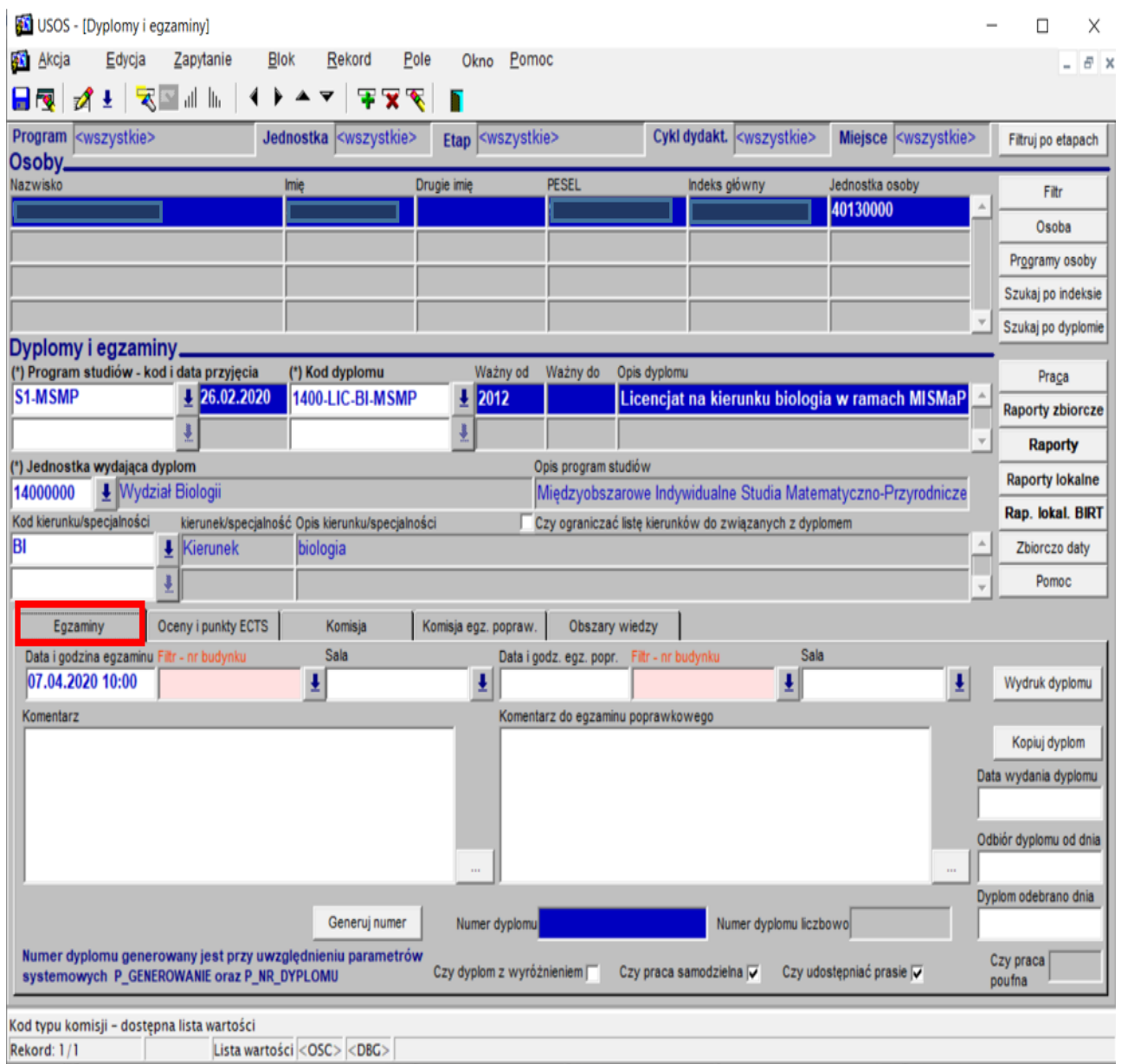

rys. 2

Aby przewodniczący komisji mógł wypełnić protokół egzaminu dyplomowego w APD, pracownik dziekanatu **musi zaznaczyć flagę** *Czy protokół w APD* w formularzu *Dyplomy i egzaminy* (rys. 3)*.* **Uwaga!** Domyślnym ustawieniem jest brak flagi.

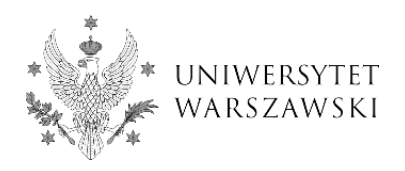

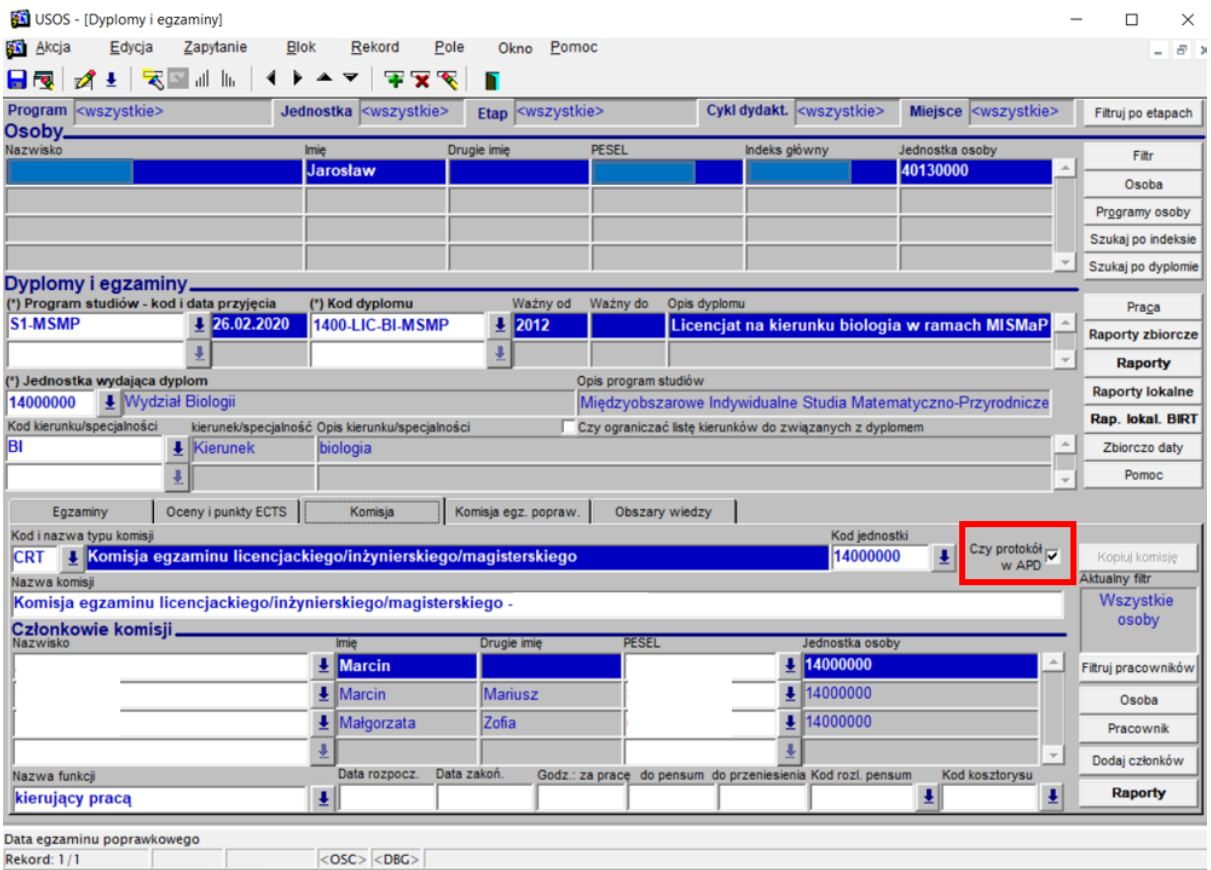

rys. 3

Link do protokołu z egzaminu dyplomowego zostanie udostępniony przewodniczącemu komisji w APD (rys. 4) jeżeli:

- pracownik dziekanatu ustawi flagę jak na rys. 3,
- pracownik dziekanatu zdefiniuje komisję egzaminacyjną i datę egzaminu (I termin/II termin
- w zależności od sytuacji) (rys. 1),
- praca w APD otrzyma status Z *(Praca gotowa do obrony)* (rys. 4).

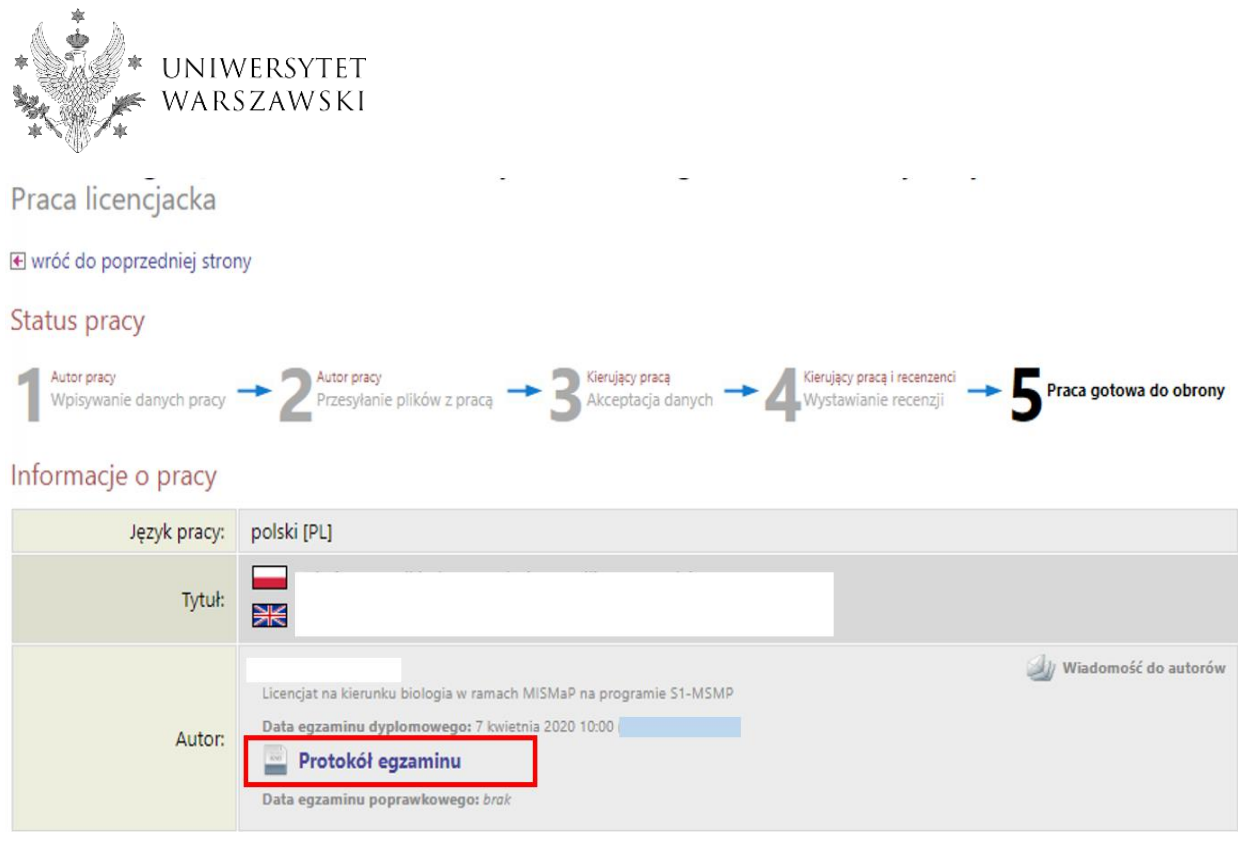

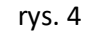

Pracownik dziekanatu musi też uzupełnić średnią ze studiów w formularzu *Dyplomy i egzaminy,* zakładka *Oceny i punkty ECTS* (rys. 5). **Przewodniczący komisji nie ma bowiem możliwości edycji pola średnia ze studiów w protokole w APD** (rys. 6).

 **Uwaga!** Brak średniej uniemożliwi poprawne wyliczenie ocen w protokole w APD (rys. 7).

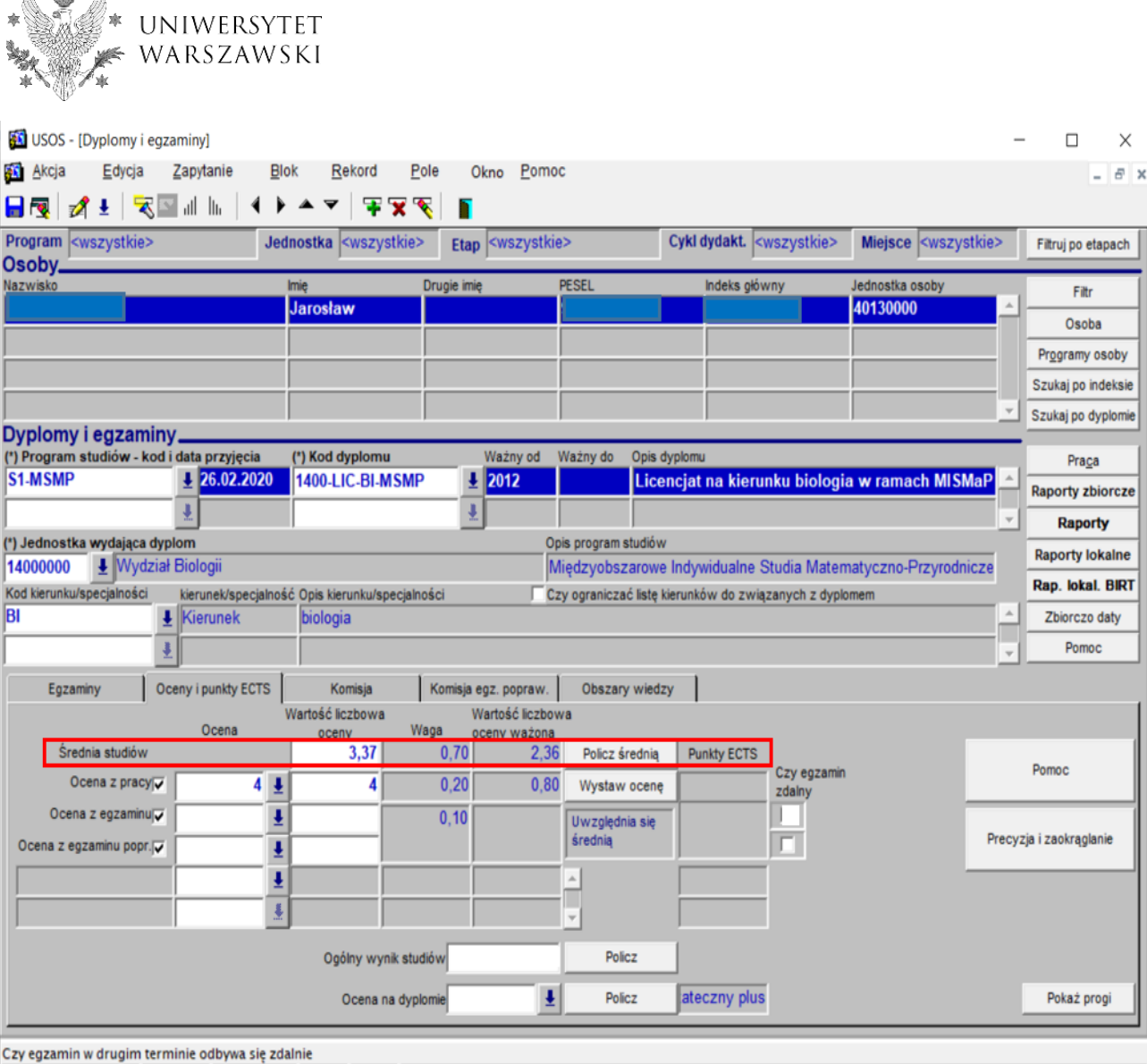

rys. 5

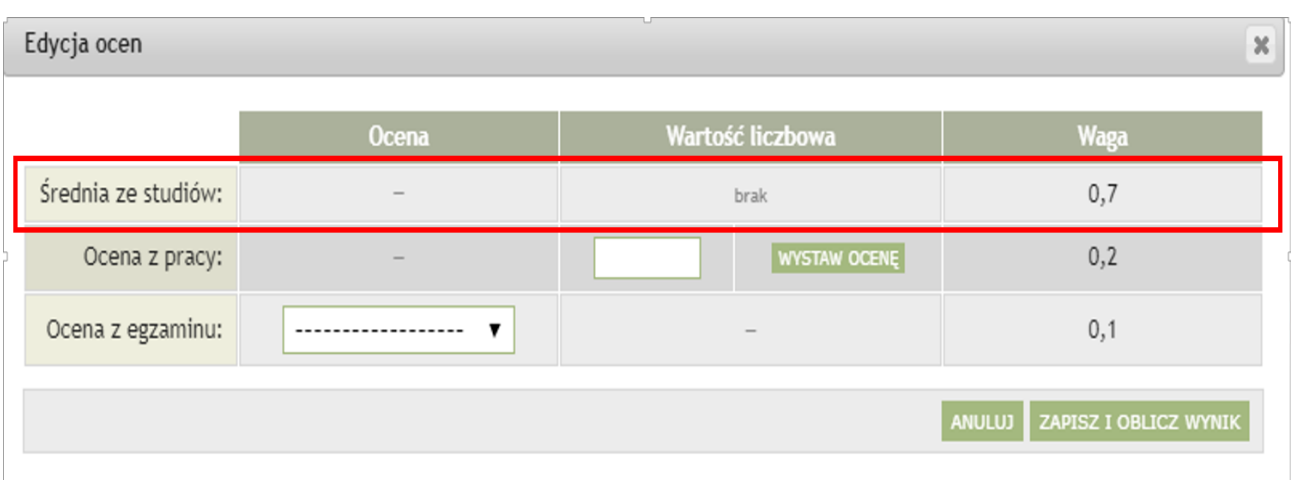

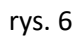

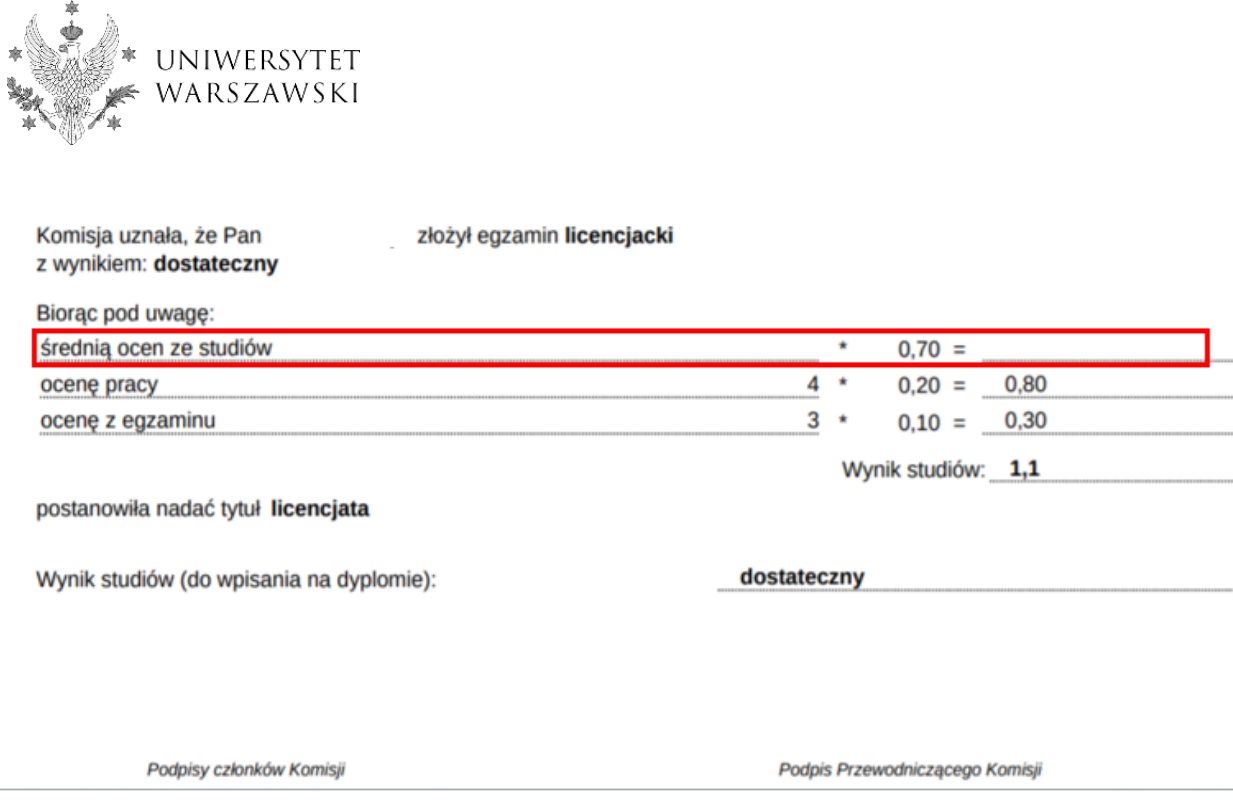

rys. 7

W następnym kroku pracownik dziekanatu sprawdza, czy wszystkie recenzje zostały wprowadzone do APD. Jeśli w APD znajduje się komplet recenzji, to pracownik dziekanatu uzupełnia w USOS ocenę z pracy za pomocą przycisku "Wystaw ocenę". Automatycznie wyliczona średnia z recenzji pojawi się w polu "Wartość liczbowa oceny" z pracy w USOS i w APD (rys. 8).

W sytuacjach wyjątkowych, gdy z powodu braku recenzji pracownik dziekanatu nie może uzupełnić oceny z pracy, średnią arytmetyczną z ocen z wszystkich recenzji uzupełnia w APD przewodniczący komisji. Czynność tę wykonuje korzystając z pola "Wartość liczbowa" lub automatycznego wyliczenia oceny przez "Wystaw ocenę" (rys. 9).

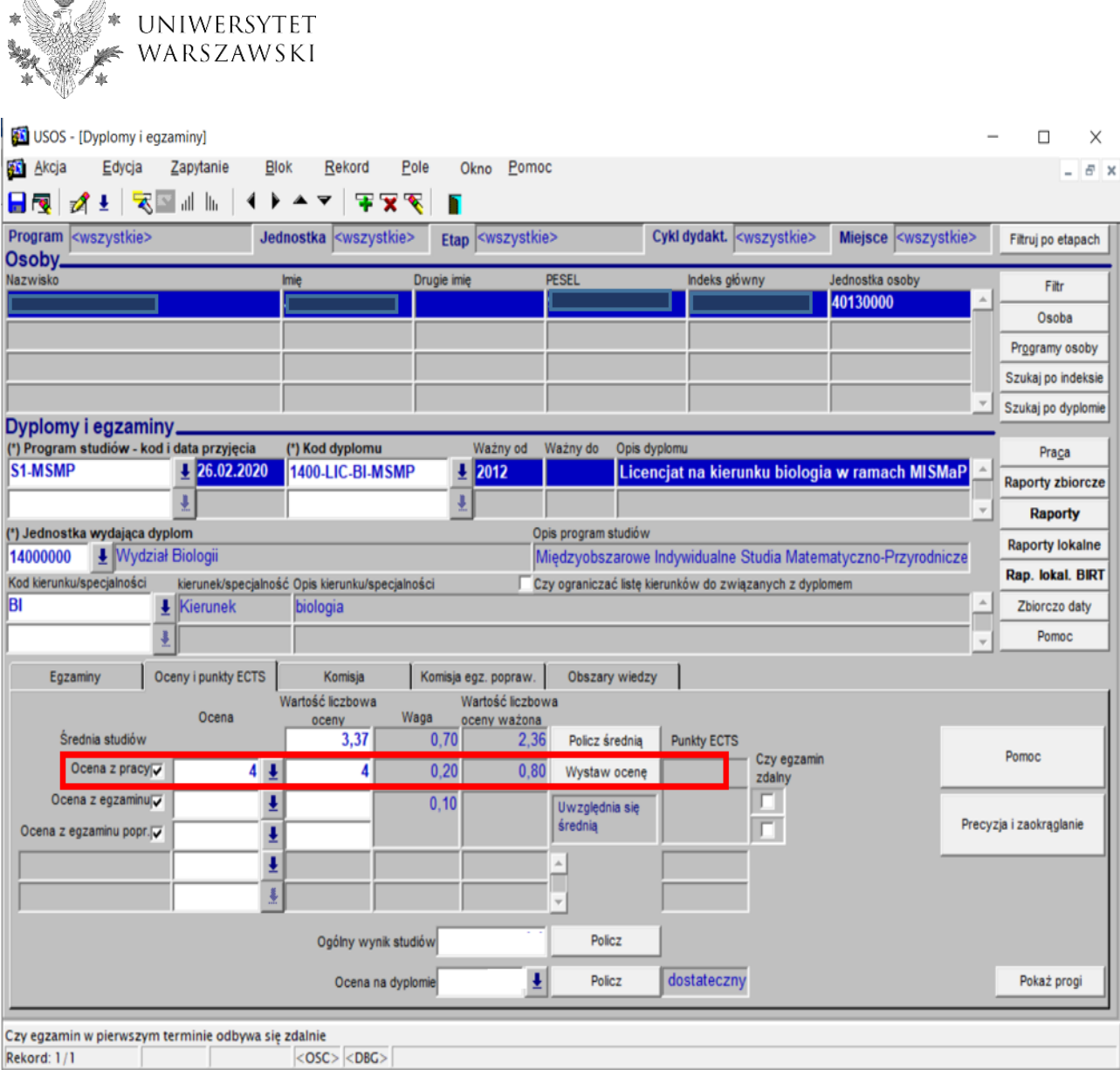

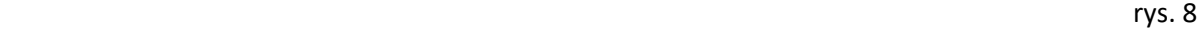

 $\mathbf{x}$ 

Edycja ocen

 $\bullet$ 

Wartość liczbowa Waga **Ocena** Średnia ze studiów:  $\label{eq:reduced}$ 3,37  $0,7$ WYSTAW OCENĘ Ocena z pracy: ÷,  $0,2$ Ocena z egzaminu:  $\overline{\phantom{a}}$  $0,1$  $\overline{\phantom{m}}$ ANULUJ ZAPISZ I OBLICZ WYNIK

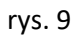

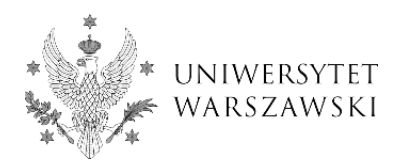

Pracownik dziekanatu **musi zaznaczyć też flagę Czy** *egzamin zdalny* w formularzu *Dyplomy i egzaminy,* zakładka *Oceny i punkty* (rys. 10). Flaga ma funkcję informacyjną i jest widoczna w APD dla wszystkich osób związanych z egzaminem (rys. 11).

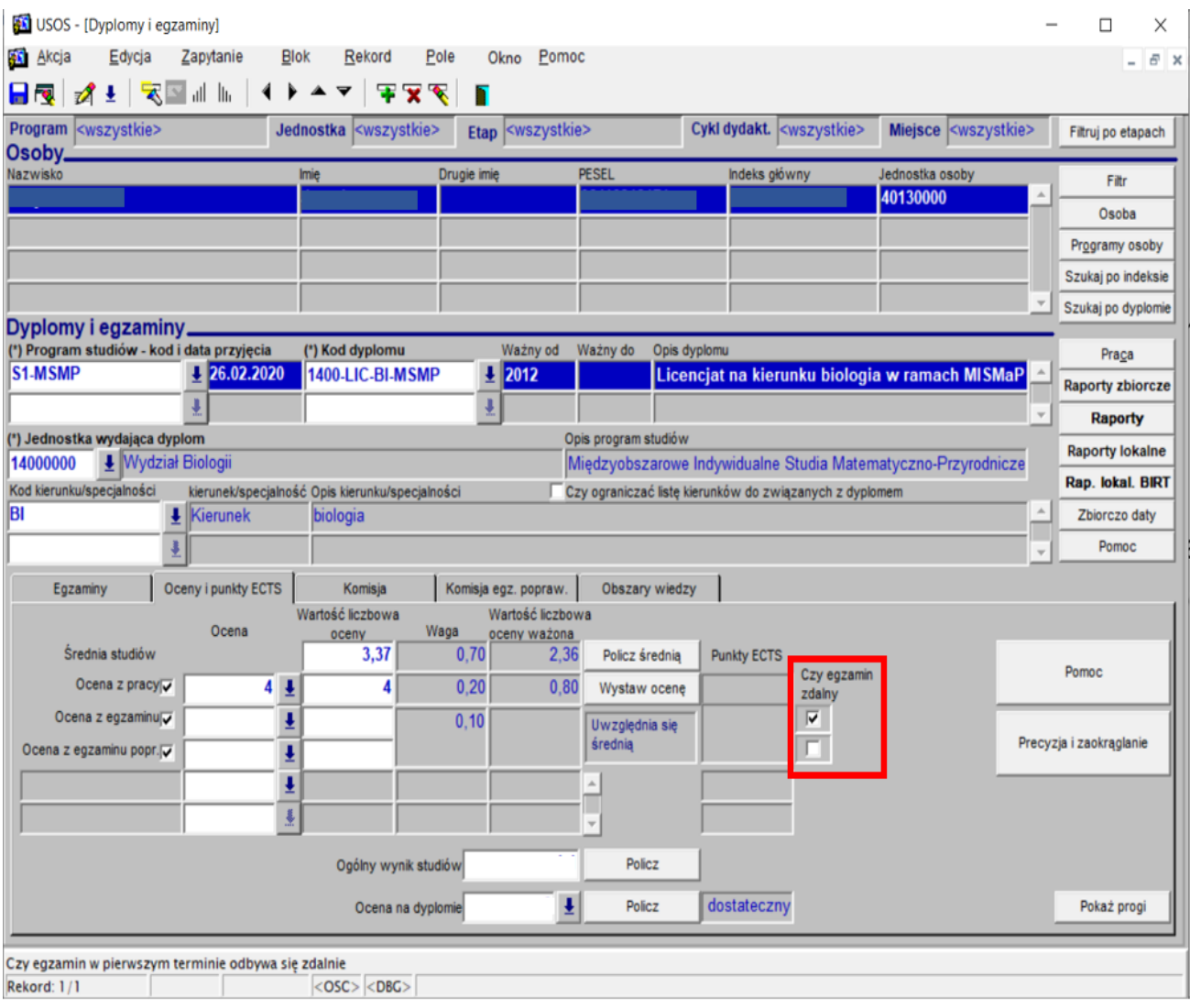

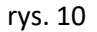

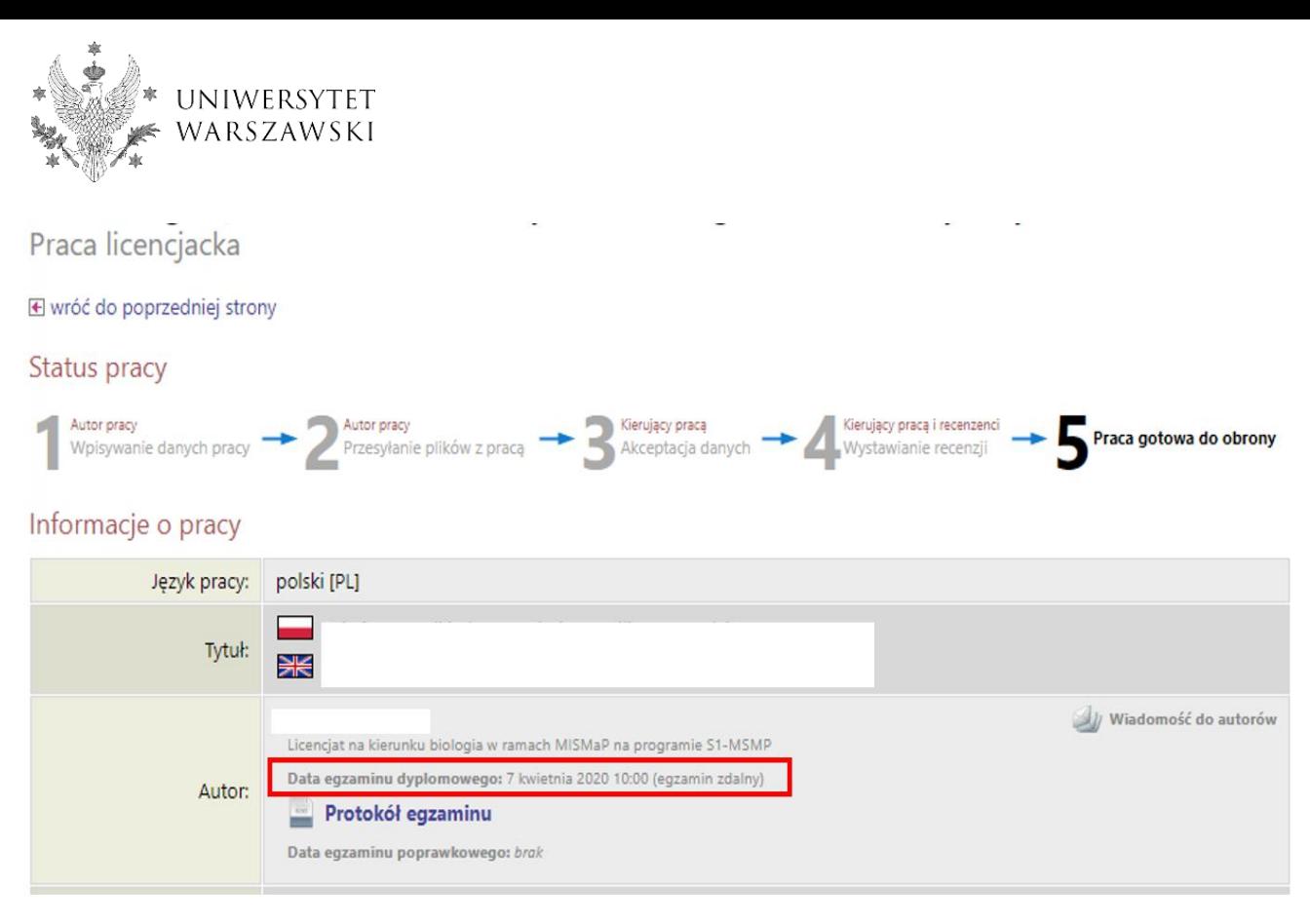

rys. 11

Po zakończeniu egzaminu dyplomowego i zatwierdzeniu protokołu przez wszystkich członków komisji pracownik dziekanatu sporządza wydruk protokołu z systemu USOSadm Java\* z formularza *Dyplomy i egzaminy* (menu *Studenci, Dyplomy*), *Raporty*, *Protokół egzaminu końcowego* (rys. 12), opatrzony datą i danymi pracownika dziekanatu uwierzytelnionego w systemie USOS (rys. 13).

 Wydruk protokołu wraz z pozostałymi dokumentami: kartą pracy dyplomowej, recenzjami i raportem z badania antyplagiatowego trafia do teczki studenta.

\*raport jest też dostępny w USOS forms (USOS szary)

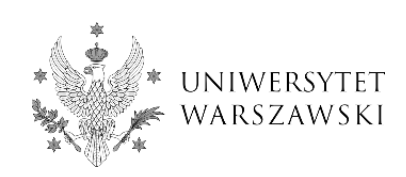

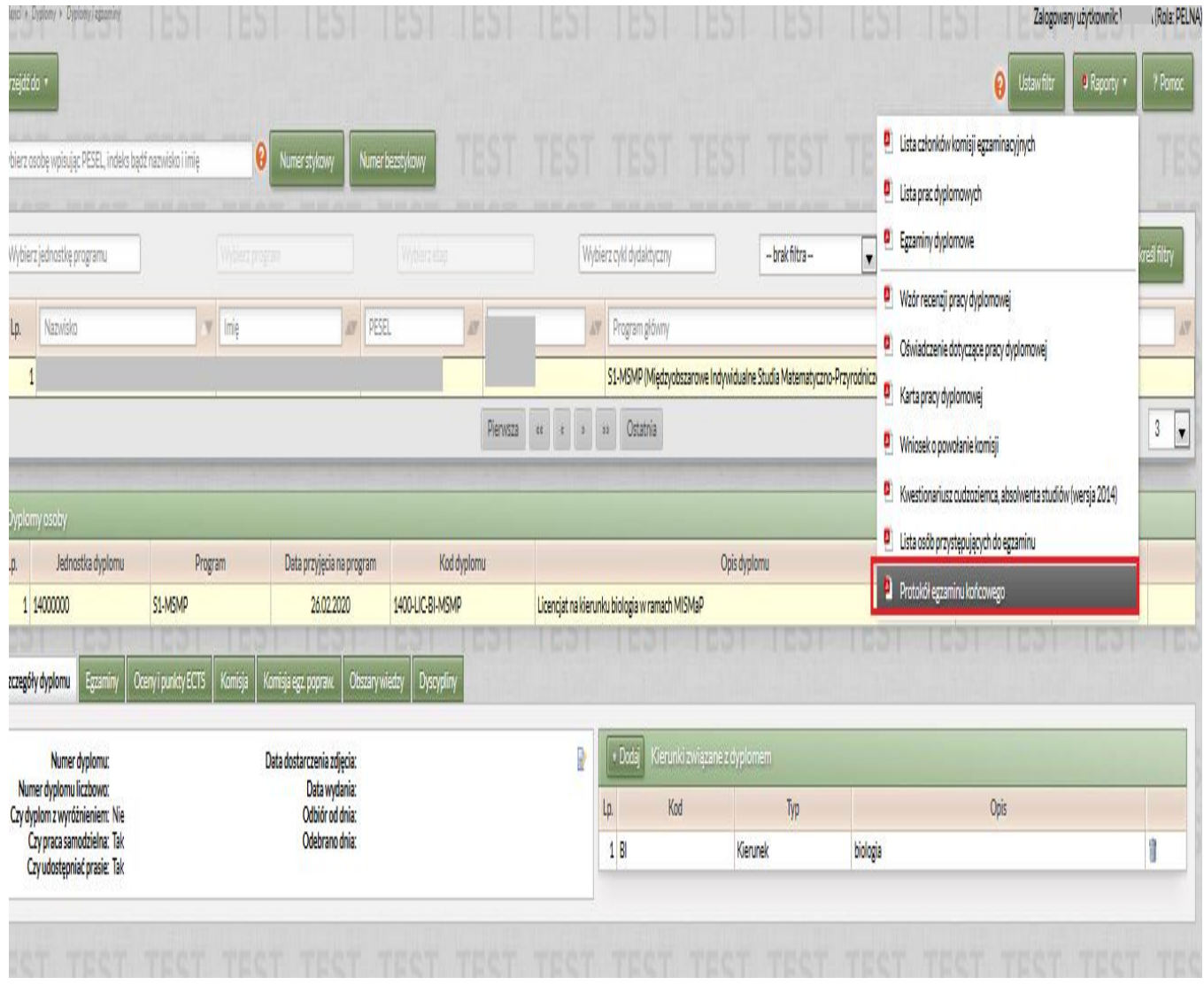

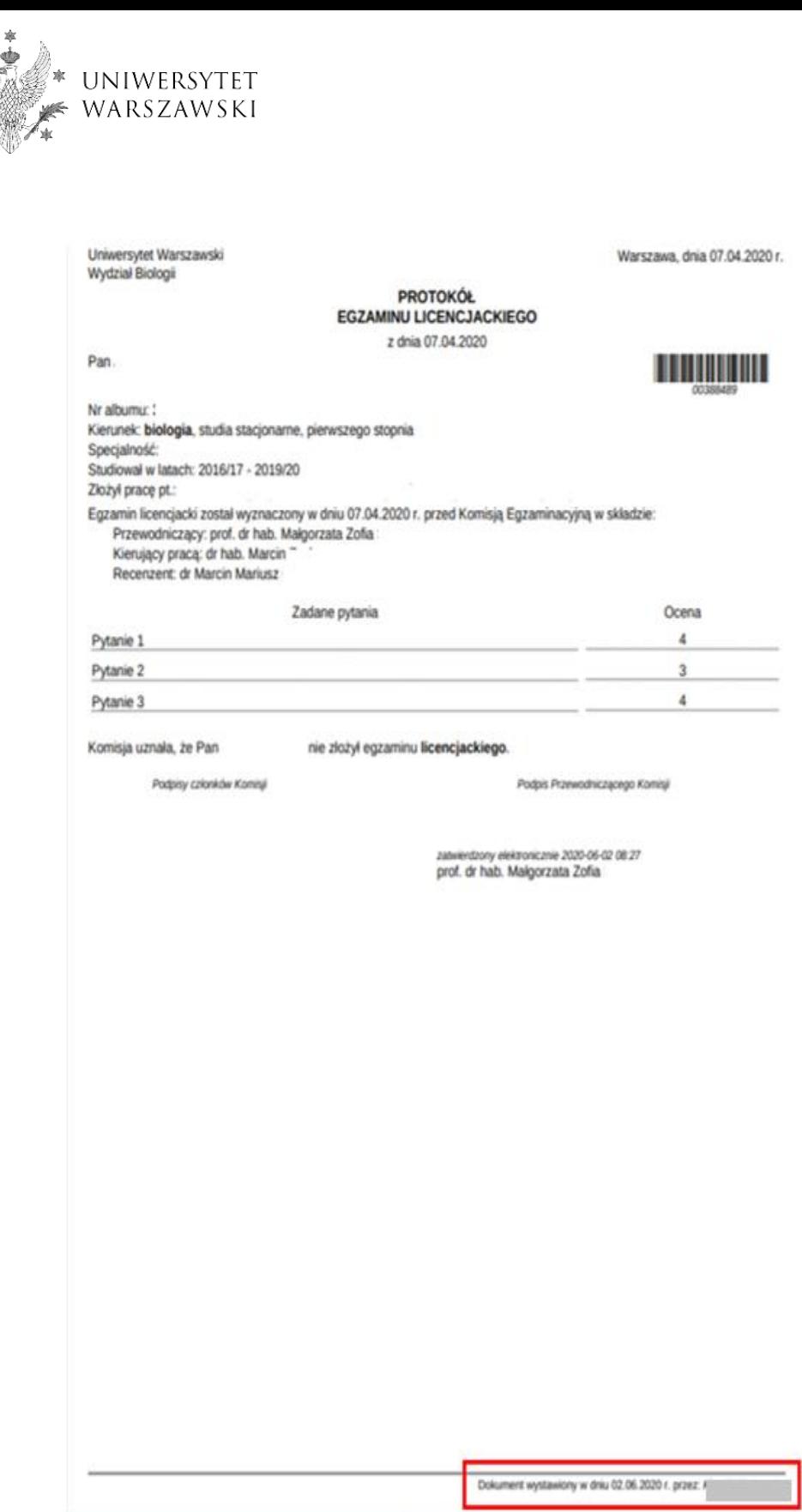

rys. 13